## **Registration Status for Family**

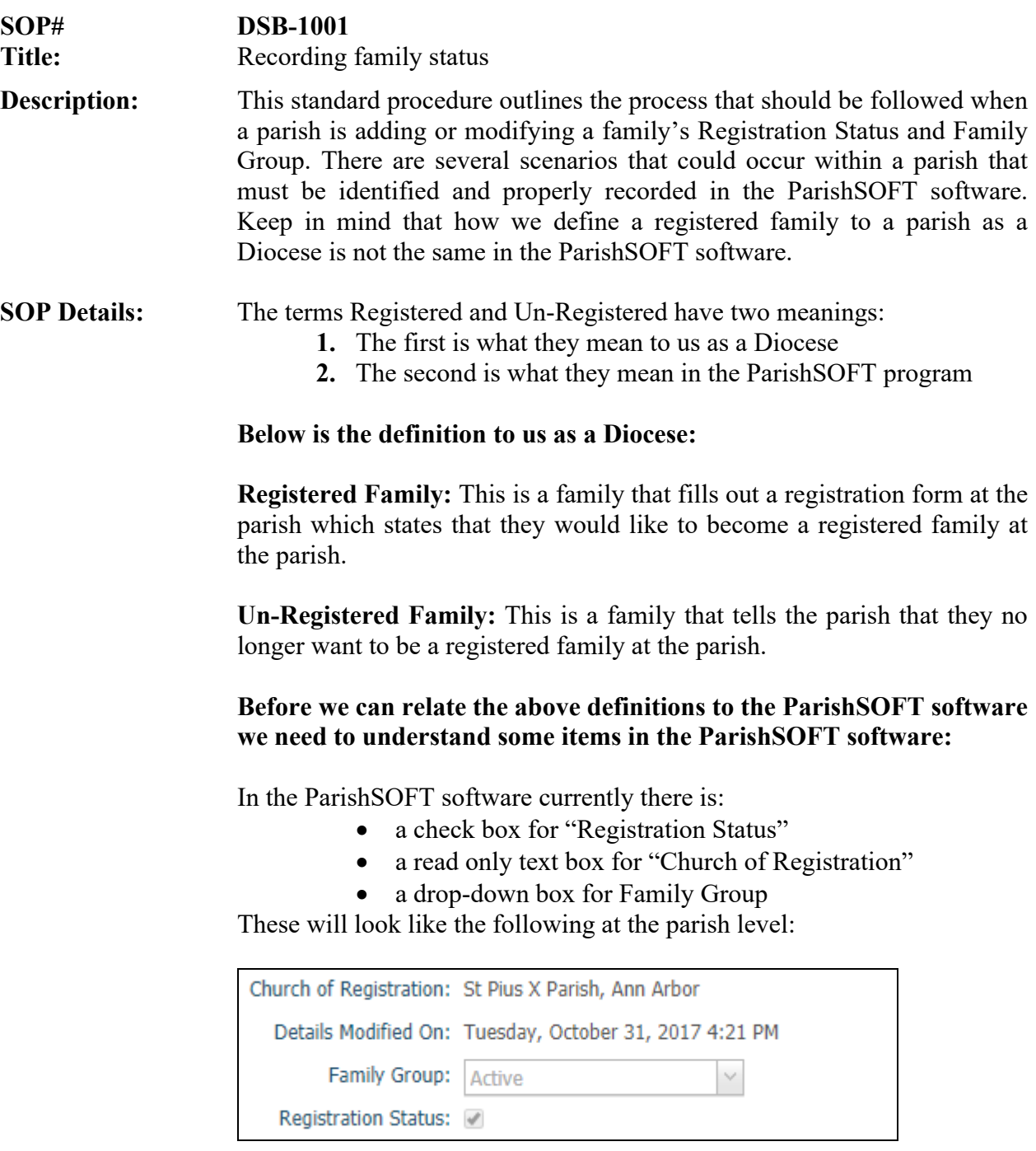

In the ParishSOFT software a particular Family can only have the check box "Registration Status" checked at one parish at a time and this parish is then listed in the "Church of Registration" text box, however they can then be listed at other parishes with this check box being unchecked but the "Church of Registration" will be listed as the parish that has the check box

"Registration Status" checked and they will only be able to change certain items with that family.

Each parish controls what is selected in the "Family Group" drop-down box which can then be set to indicate the status of the family at the parish.

## **So, in general:**

**"Registration Status check box":** If checked indicates that this is the parish of registration and that this parish controls the information for this family. If uncheck indicates that this family's information is controlled by the Parish that is listed in the "Church of Registration" text box.

**"Family Group drop-down box"** is the parish's way to further classify the family's registration status in the parish.

Since the "Registration Status" checkbox for a family can only be checked off by one parish at a time and according to our Diocesan definition of registration status a family can be registered to more than one parish, in ParishSOFT it takes the combination of the "Registration Status" checkbox and the "Family Group" drop-down box to know if the family is "Considered Registered to the parish" according to the Diocesan definition.

The following chart indicates how the combinations of "Family Group" and "Registration Status" in ParishSOFT are interpreted.

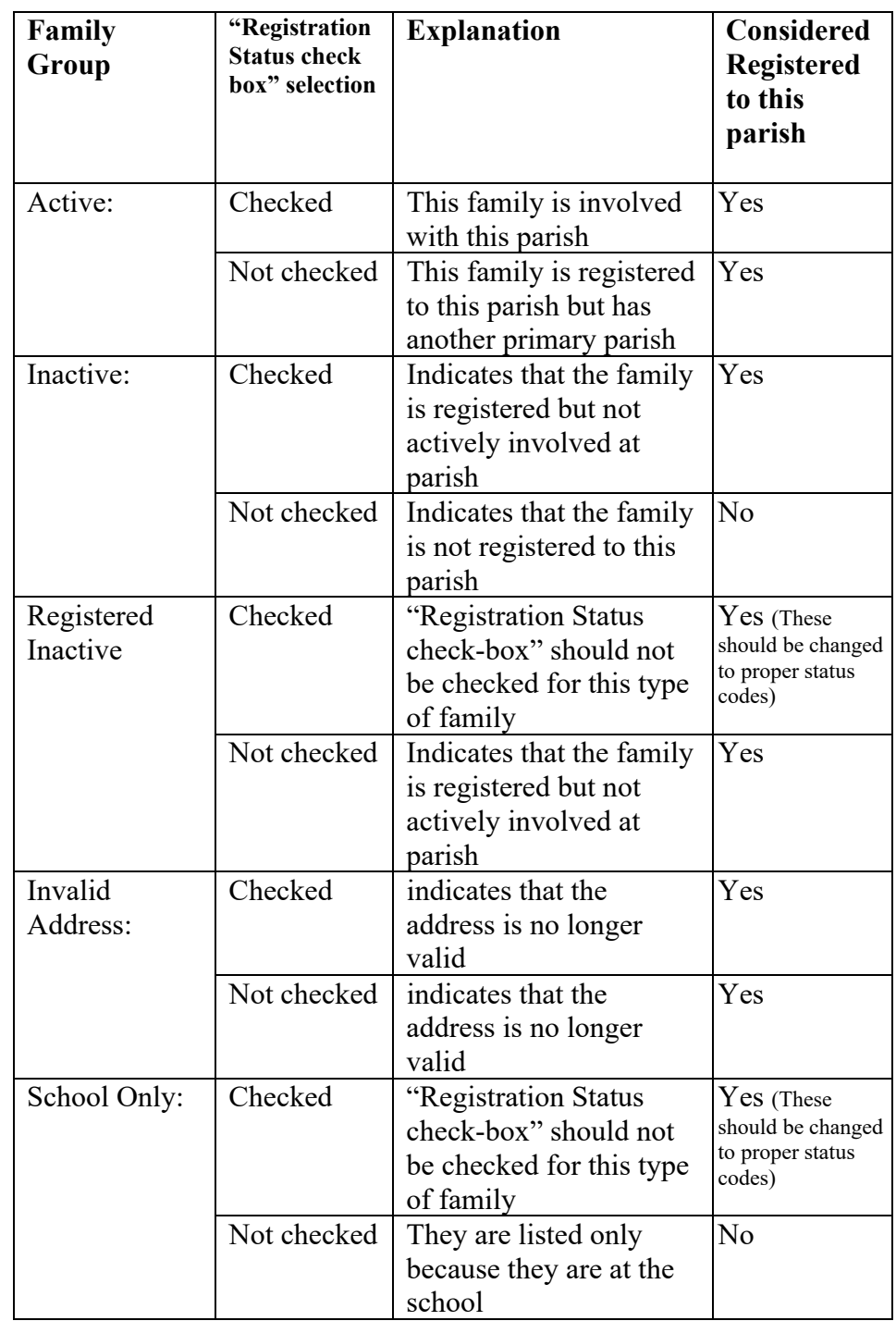

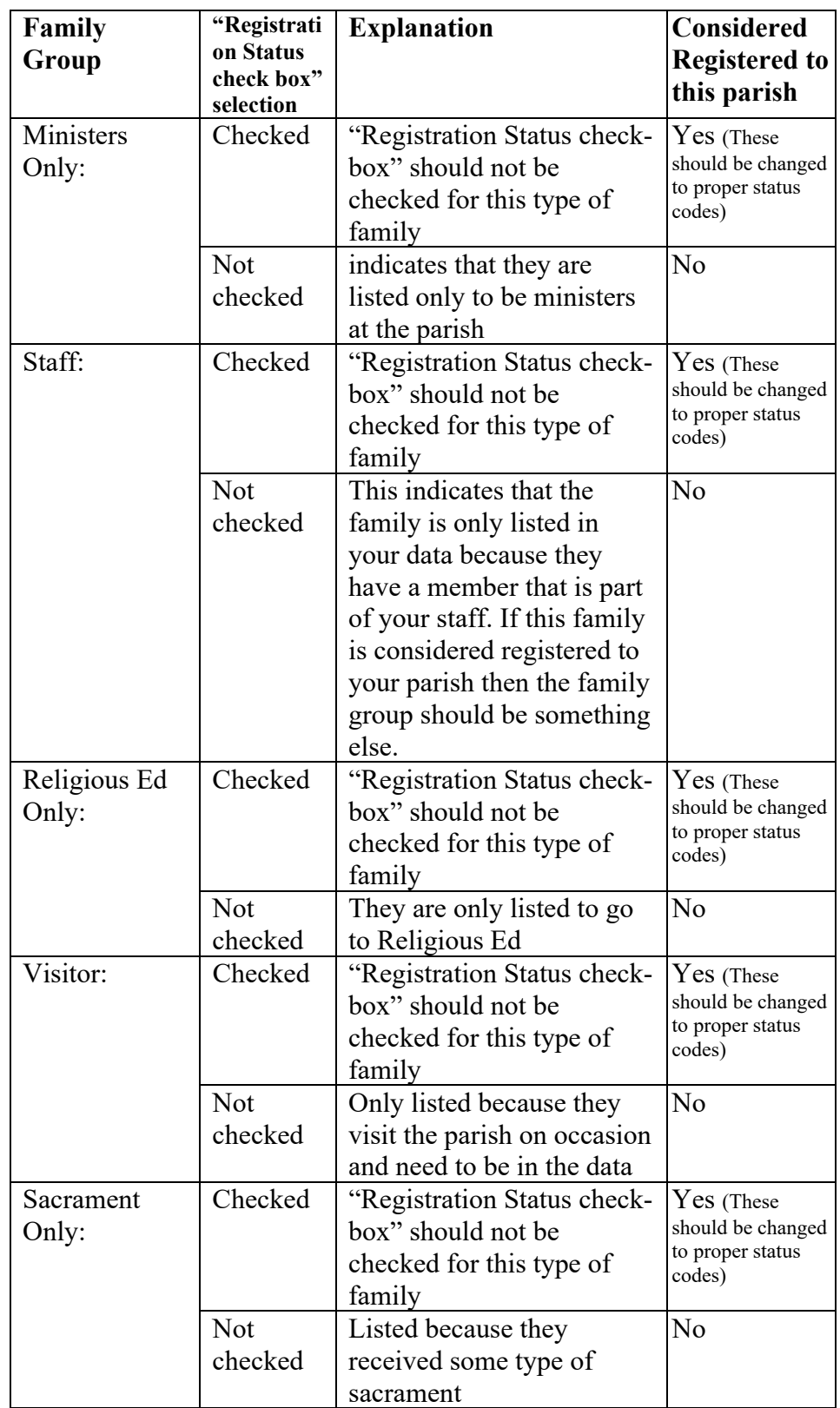

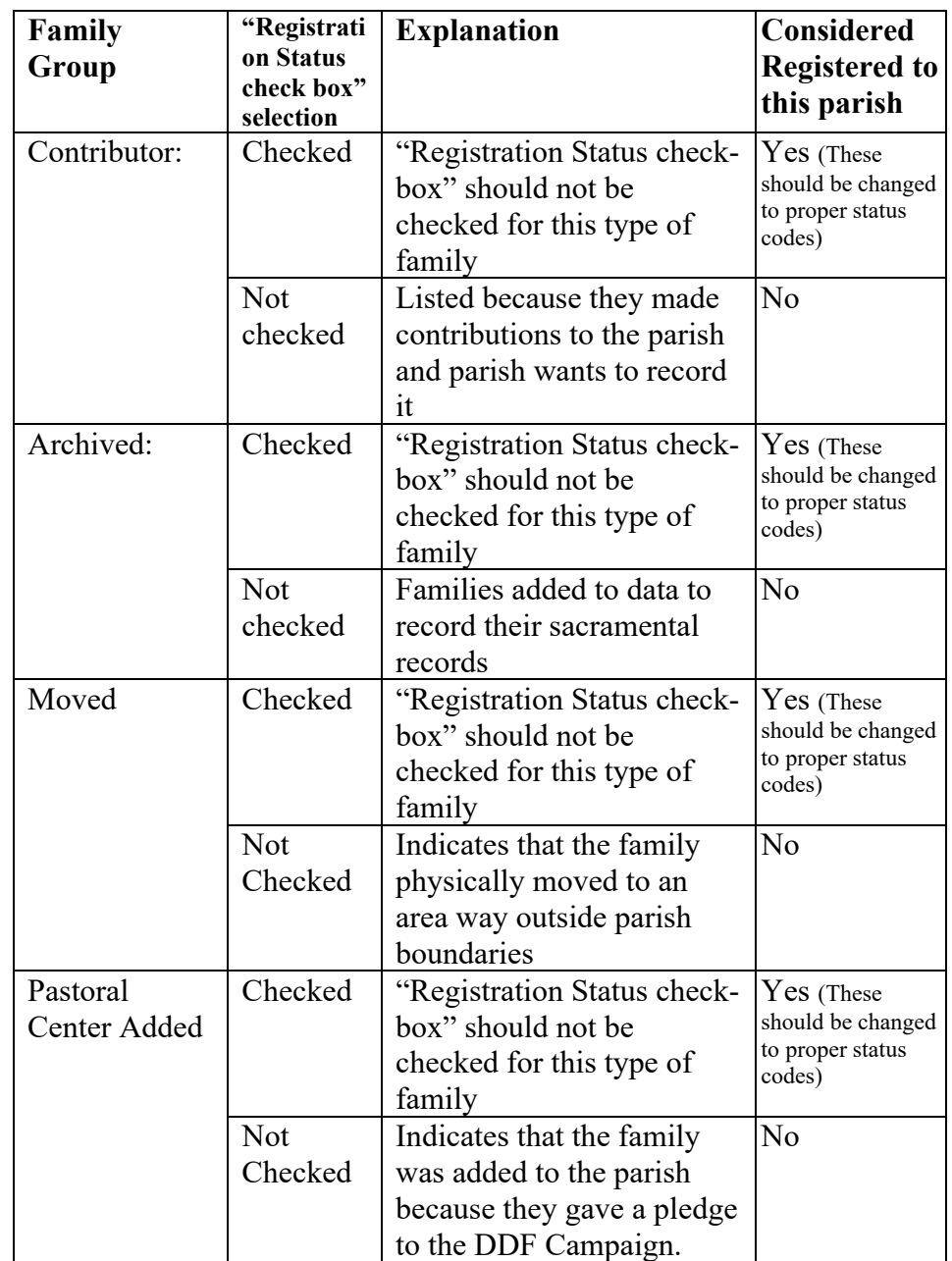

## **Now we can relate the Diocese definition to the ParishSOFT software:**

## **To Prevent Duplicates:**

As you read through the following information on how to do this please keep in mind that these steps are intended to help prevent duplicates from being created in our data both at the Parish and at the Pastoral Center. Please exercise "due diligence" when performing these steps. A little extra time now saves a lot of time later.

In general, a registered family can be marked in several ways but before you can set these settings for a family the family has to be in your database. If they already are then you can skip to the next section. If they are not, then you must add the family. After clicking on the "Add New Family" button type in some basic information about the family (Last name, first name & city), there is also an option to "Filter by Organization", but I suggest leaving this set to all. After clicking on "Search" it will show you possible matches from across our Diocese.

The results list will show below the search criteria and show you possible matches. If nothing shows you may want to clear the city and reduce the number of characters to as few as three in the last name and first name to ensure that the family does not exist before adding a new family. Also, this may be done to ensure that someone did not accidently spell the name wrong. Please exercise the concept of "due diligence" when looking for a family. The system does allow you to click on the "Family Name" to see more details about the family and members. If you are not sure that the family listed is the family you want then it is better to add a new family, however, please exercise "due diligence." If you find that there are duplicates, then you will need to follow the instructions for how to combine duplicates together.

If you find the family, then click on the circle next to it.

- If the family already belongs to your parish then a message will come up and you should then close out of add new family and find the family in the family list to edit it.
- Otherwise there are two ways you can add the family to your parish. By clicking on the Move Selected Family select the choice that is most appropriate: *Note: To assist with this it may be beneficial to know if the family considered your parish as the parish of registration or the other parish and that will help you determine how to pull the family into your parish.*
	- 1. As Registered: The family can be added as a registered family to this parish and that will automatically change the family to unregistered from the other parish
	- 2. As Unregistered: The family can be added as an unregistered family to this parish and to indicate that they are registered the family group would be set to Active.

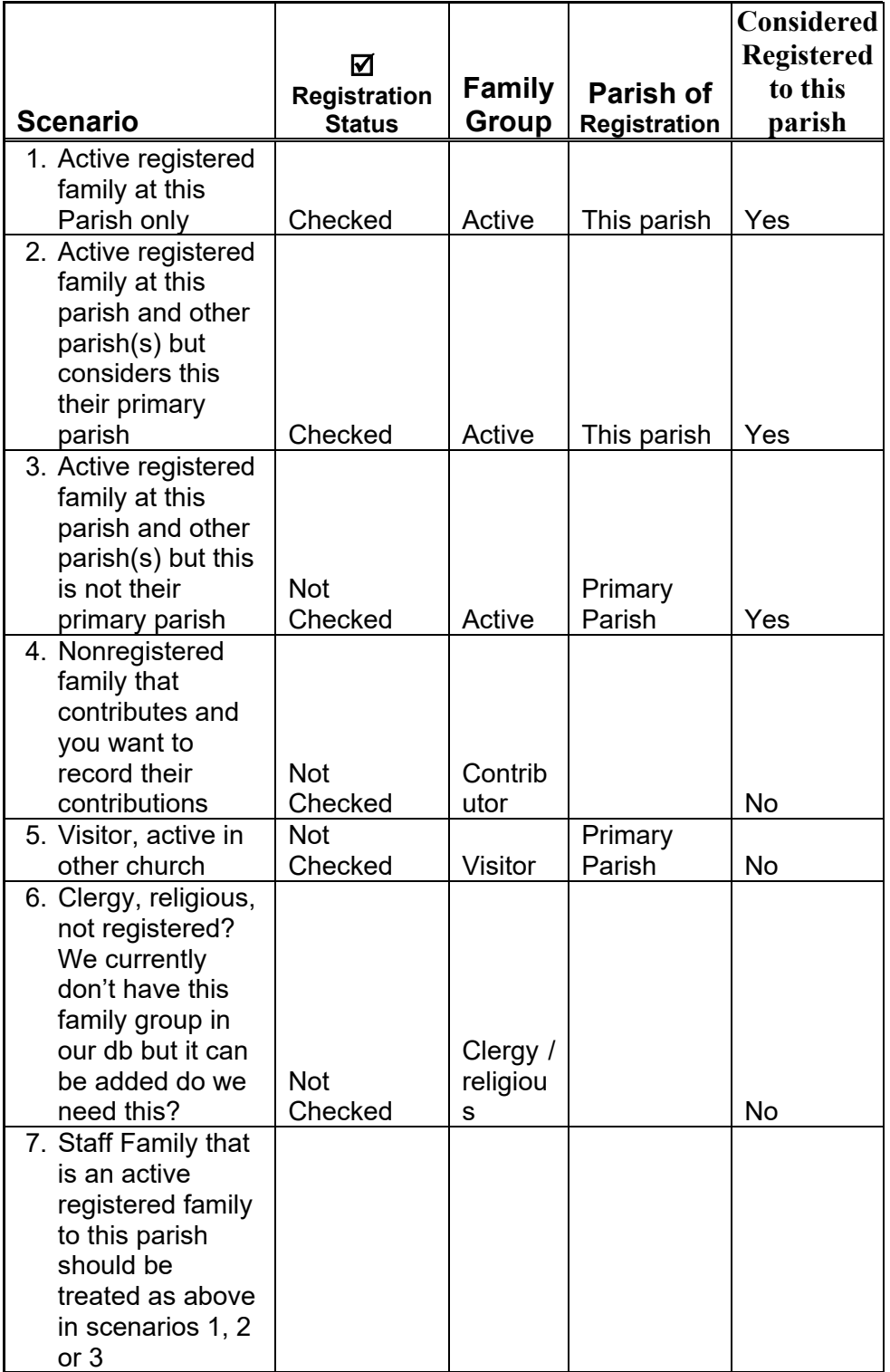

The following example scenarios show how a person may be represented at the Parish with the ParishSOFT software.

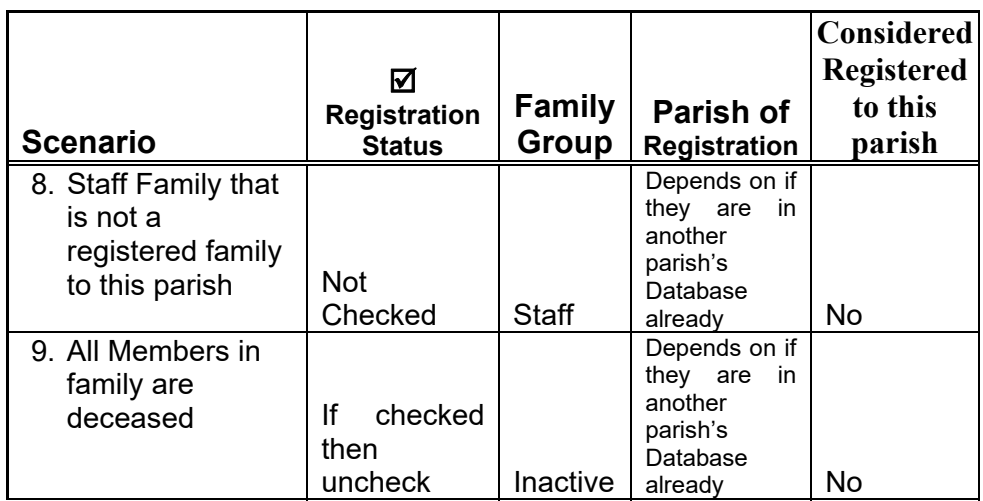

If there are questions or errors that come up as you are entering in this data please call ParishSOFT at 1-866-930-4774 and dial 2 for support or e-mail or call Eric Kuske at the Pastoral Center (909) 475-5403  $\left(\frac{ekuske@sbdiocese.org}{e}\right)$  to resolve before continuing.